## **WORLDLINE NWW.**

# **WL Crypto Payments nell'e-commerce**

Guida rapida

Digital Payments for a Trusted World

## **Benvenuti su WL Crypto Payments**

### SI PARTE!

**Nelle pagine seguenti imparerete passo per passo come è semplice pagare con WL Crypto Payments. Consentite alle vostre clienti e ai vostri clienti di pagare in criptovalute in pochi passaggi nel vostro negozio online.**

**Per ulteriori informazioni: [worldline.com/merchant-services/crypto-payments](http://worldline.com/merchant-services/crypto-payments)**

### **1 Il cliente desidera pagare in criptovaluta**

Nel check-out di un ordine online, il vostro cliente sceglie il mezzo di pagamento «Criptovalute» nella finestra di pagamento.

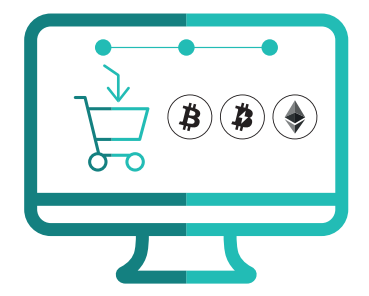

### **2 Selezione della criptovaluta**

A questo punto il cliente visualizza un elenco di criptovalute con le quali è possibile pagare e seleziona la valuta desiderata.

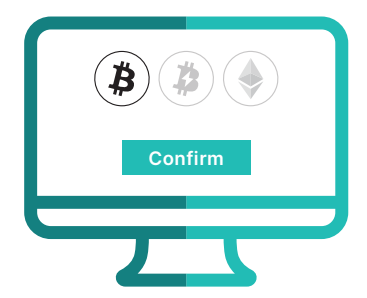

### **3 Viene generato il codice QR**

Viene generato automaticamente un codice QR che appare nella finestra di pagamento.

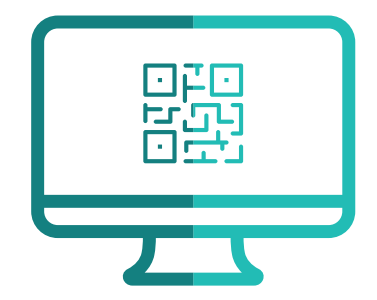

### **4 Scansione del codice QR**

Il cliente scansiona il codice QR con il proprio portafoglio Crypto e conferma il pagamento.

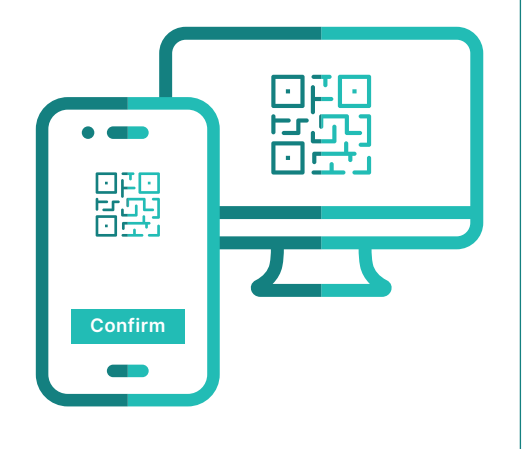

### **5 Ricezione della conferma**

Come di consueto, ricevete la conferma dell'avvenuto pagamento dal vostro Payment Service Provider e dal sistema del vostro negozio.

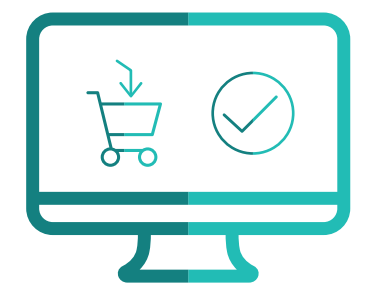

### **6 Il cliente riceve la conferma**

Il cliente riceve una conferma di pagamento nel proprio portafoglio Crypto.

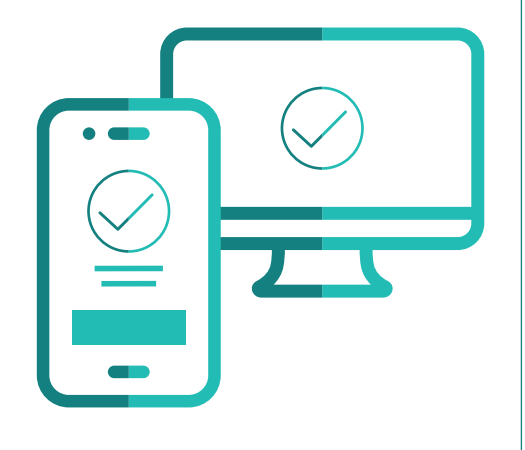

### **Le informazioni principali in sintesi**

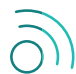

#### **Il vostro cliente necessita di una connessione Internet?**

Per effettuare un pagamento con WL Crypto Payments, i vostri clienti devono disporre di un collegamento WLAN o di rete mobile.

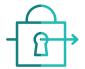

#### **Una transazione con criptovalute è sicura?**

Le transazioni con criptovalute soddisfano gli stessi standard di sicurezza di tutti gli altri metodi di pagamento da noi offerti. Non appena riceverete la conferma di pagamento, vi garantiamo il pagamento.

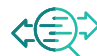

#### **Dove posso visualizzare una panoramica delle transazioni effettuate con criptovalute?**

Potete visualizzare una panoramica delle transazioni effettuate tramite il nostro portale per esercenti.

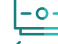

#### **Come funzionano i rimborsi?**

I rimborsi possono essere avviati automaticamente con Saferpay. Il vostro cliente riceve un'e-mail in cui inserire le proprie coordinate bancarie. Il rimborso è eseguito in franchi svizzeri (CHF) direttamente su un conto bancario svizzero.

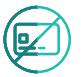

#### **Come funzionano i chargeback?**

I chargeback non sono possibili con WL Crypto Payments.

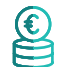

#### **Che cosa succede in caso di pagamento in eccesso (Overpayment)?**

Un pagamento in eccesso può avvenire se il vostro cliente cambia manualmente l'importo da pagare nel suo portafoglio Crypto. Ciò è possibile solo con alcuni portafogli Crypto. In tal caso riceverete una conferma di pagamento e la differenza verrà rimborsata automaticamente al vostro cliente.

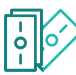

#### **Che cosa succede con un pagamento parziale (Partial Payment)?**

Il pagamento parziale può avvenire se il vostro cliente cambia manualmente l'importo da pagare nel suo portafoglio Crypto. Ciò è possibile solo con alcuni portafogli Crypto. Se il vostro cliente non paga l'importo totale, l'importo parziale già pagato viene rimborsato automaticamente. Riceverete una conferma di pagamento non appena sia stato pagato l'importo totale.

#### **I vostri clienti possono pagare anche con il vostro smartphone?**

Se il vostro cliente ha un portafoglio Crypto sul proprio smartphone, può completare la transazione direttamente nel proprio portafoglio Crypto. In alternativa è possibile copiare manualmente nel portafoglio Crypto l'indirizzo Crypto e l'importo.

L'interlocutore locale è indicato su: [worldline.com/merchant-services/contacts](http://worldline.com/merchant-services/contacts)

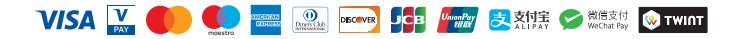